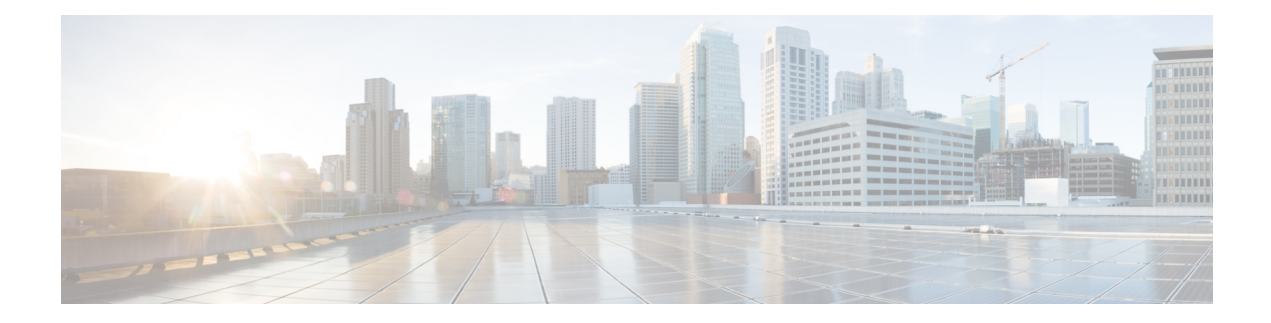

# **IRM-1100-4A2T Expansion Module**

This chapter contains the following sections:

- [IRM-1100-4A2T](#page-0-0) Overview, on page 1
- Guidelines and [Limitations,](#page-2-0) on page 3
- [Deployment](#page-3-0) Scenarios, on page 4
- Inventory Details based on [Deployment,](#page-6-0) on page 7
- Gigabit [Ethernet](#page-7-0) Switch Ports, on page 8
- [LEDs,](#page-7-1) on page 8
- [Async](#page-9-0) Ports, on page 10
- GPIO [Configuration](#page-11-0) Pins, on page 12
- [Configuration](#page-13-0) Examples for Additional Async Interfaces, on page 14
- Scada Protocol [Translations,](#page-14-0) on page 15
- Serial [Relay,](#page-16-0) on page 17
- Using the WebUI to [Configure](#page-17-0) Async Ports, on page 18

# <span id="page-0-0"></span>**IRM-1100-4A2T Overview**

The IRM-1100-4A2T is an expansion module that can be attached to the IR1101. It offers an additional four asynchronous serial ports and two Ethernet interfaces to the IR1101. The following graphic shows the IRM-1100-4A2T.

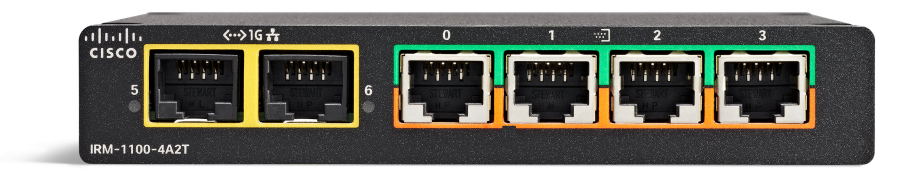

The IRM-1100-4A2T Ethernet interfaces are Layer 2 RJ45 10/100/1000 Mbps ports.

The IRM-1100-4A2T serial ports are RJ45 combo ports (RS232/RS485/RS422).

The IR1101 has two sides that expansion modules mount to. The top is called the Expansion side, and the bottom is called the Compute side. If the additional module is connected to the top, then it is referenced as the Expansion Module (EM) side. If the additional module is connected on the bottom, then it is referenced as the Compute Module (CM) side. Functionality differs depending on which side the expansion module is attached to, and how many and type of expansion modules are in use.

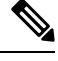

Additional information can be found in [https://www.cisco.com/c/en/us/td/docs/routers/access/1101/hardware/](https://www.cisco.com/c/en/us/td/docs/routers/access/1101/hardware/installation/guide/b_IR1101HIG/m-IRM-1100-4A2T.html) [installation/guide/b\\_IR1101HIG/m-IRM-1100-4A2T.html](https://www.cisco.com/c/en/us/td/docs/routers/access/1101/hardware/installation/guide/b_IR1101HIG/m-IRM-1100-4A2T.html) **Note**

The IRM-1100-4A2T can be managed from the following tools:

- Cisco DNA Center
- WebUI

#### **Router Switch Path**

The switch path that is detected on the platform, is based on the type of additional module connected on the Expansion module (EM) side. Refer to the following table:

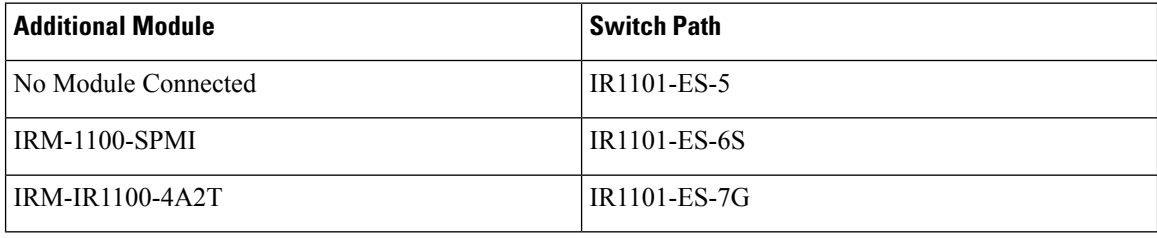

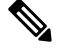

When an IRM-IR1100-4A2T is connected on both sides of the IR1101-K9, there is a maximum of nine Async interfaces which can be enumerated. The switch path for the IR1101-K9 will be IR1101-ES-7G. **Note**

#### **Serial Port Pinouts and Characteristics**

The serial ports are intended as a DCE port, capable of both RS232 and RS485. RS485 can support full or half duplex.

The RJ45 pinouts are shown in the following figure and table:

#### **Figure 1: Pinouts**

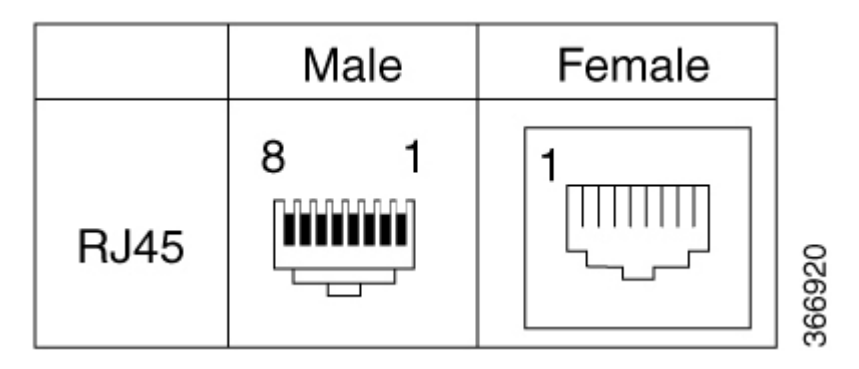

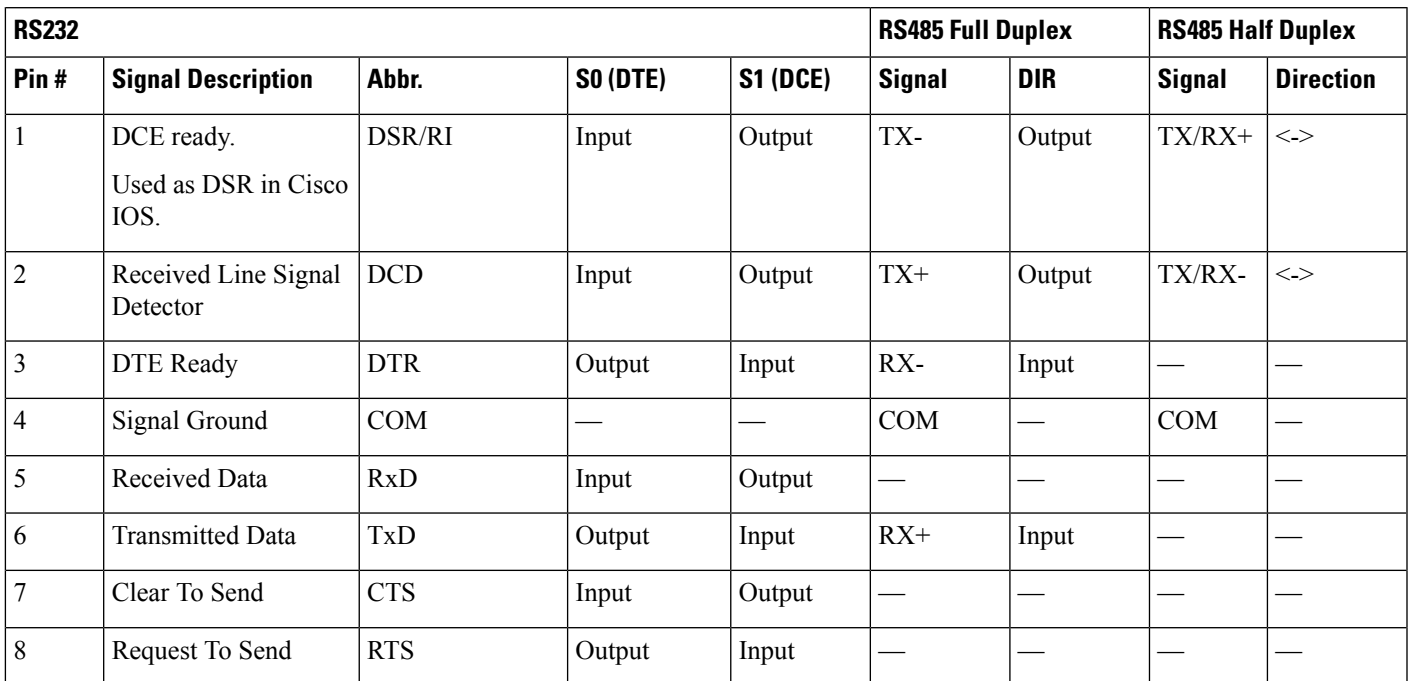

#### **Table 1: Serial Port Characteristics**

# <span id="page-2-0"></span>**Guidelines and Limitations**

The IRM-1100-4A2T has the following guidelines and limitations:

- Available with IOS-XE release 17.7.1
- Supports four deployment scenarios
- No support for OIR
- Ethernet ports are L2 switchport only
- Switchports will not work if anything is connected to the Compute module (bottom) side

Both the IRM-1100-SPMI Expansion Module and the IRM-1100-4A2T Expansion Module have the following guidelines and limitations:

- The CAT18 LTE module is not supported on the Compute module (bottom) side
- MSATA and GPIO pins are not supported when attached to the Compute Module side.
- The IR1101 can only support a maximum of two LTE interfaces. This means connecting an Expansion Module with LTE interfaces on both the EM and CM side is not supported. If connected, only the EM side will be active.

# <span id="page-3-0"></span>**Deployment Scenarios**

The IRM-1100-4A2T supports four different deployment scenarios. This section discusses the differences in functionality between the four.

Interface numbering are enumerated based on the deployment of the IRM-1100-4A2T module.

### **Scenario One**

In this scenario, the IRM-1100-4A2T is mounted on the Expansion side, or the top. See the following figure:

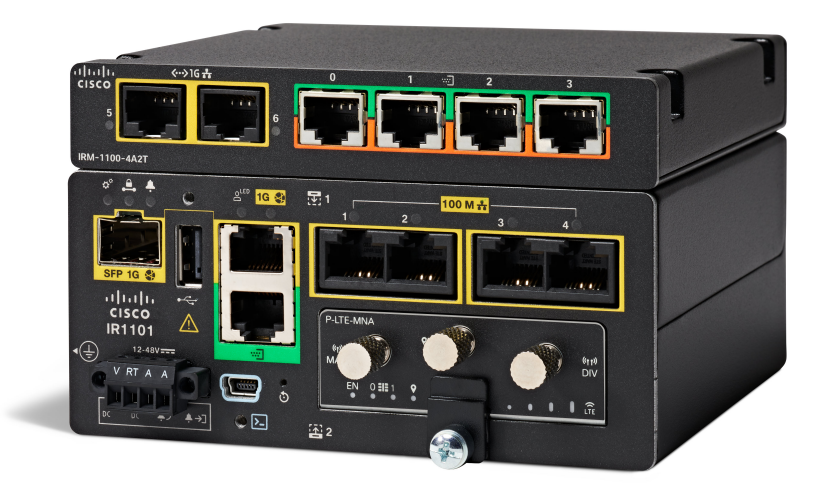

In this configuration, you get full functionality out of the Serial and Ethernet ports. There is support for 4 additional Async interfaces, and 2 Gigabit ethernet interfaces. Interface numbering in this scenario is as follows:

- async  $0/3/0$  (corresponding line is: line  $0/3/0$ ) [Serial]
- async 0/3/1 (corresponding line is: line 0/3/1) [Serial]
- async 0/3/2 (corresponding line is: line 0/3/2) [Serial]
- async 0/3/3 (corresponding line is: line 0/3/3) [Serial]
- gigabitetherenet 0/0/5 [Layer 2]
- gigabitetherenet 0/0/6 [Layer 2]

### **Scenario Two**

Ш

In this scenario, the IRM-1100-4A2T is mounted on the Compute side, or the bottom. In addition, the solution also has the IRM-1100-SPMI expansion module mounted on the Expansion side, or the top. See the following figure:

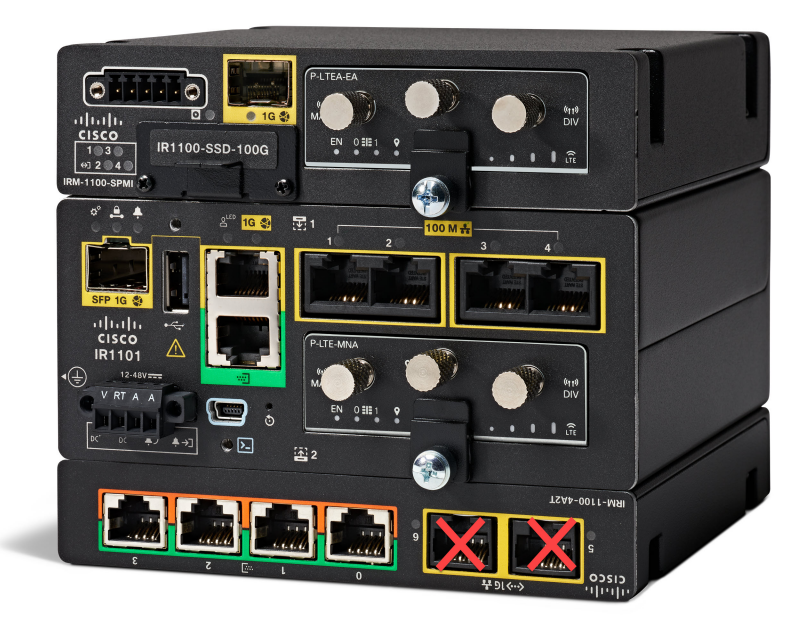

In this configuration, the ethernet ports on the IRM-1100-4A2T will not function. The serial ports have full functionality.

There is support for 4 Async interfaces and no support for additional layer 2 interfaces.

Interface numbering in this scenario is as follows:

- async  $0/4/0$  (corresponding line is: line  $0/4/0$ ) [Serial]
- async 0/4/1 (corresponding line is: line 0/4/1) [Serial]
- async  $0/4/2$  (corresponding line is: line  $0/4/2$ ) [Serial]
- async 0/4/3 (corresponding line is: line 0/4/3) [Serial]

### **Scenario Three**

In thisscenario, the IRM-1100-4A2T is mounted on the Expansion side, or the top. In addition, the configuration also hasthe IRM-1100-SPMI expansion module mounted on the Compute side, or the bottom.See the following figure:

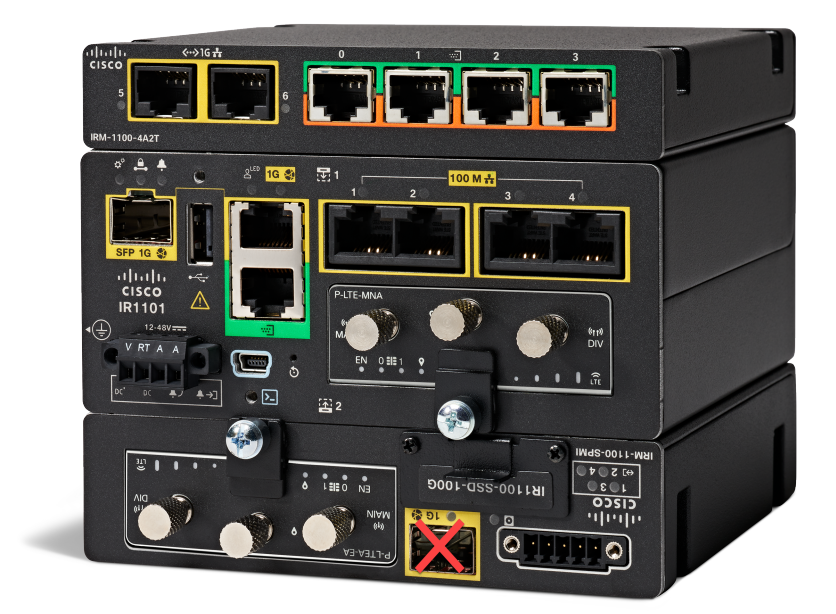

In this configuration, the IRM-1100-4A2T is mounted on the Expansion side, or top, and hasfull functionality. The SFP port on the IRM-1100-SPMI mounted on the Compute side, or bottom, will not function.

Interface numbering in this scenario is as follows:

- Async  $0/3/0 0/3/3$  [Connected on EM side]
- Async  $0/4/0 0/4/3$  [Connected on CM side]
- Gi0/0/5 and Gi0/0/6 [Layer 2 interfaces from EM side]
- LTE interface on CM side, cellular 0/4/0 and cellular 0/4/1

### **Scenario Four**

In this scenario, there are two IRM-1100-4A2T expansion modules mounted on both the Expansion side and the Compute side. See the following figure:

Ш

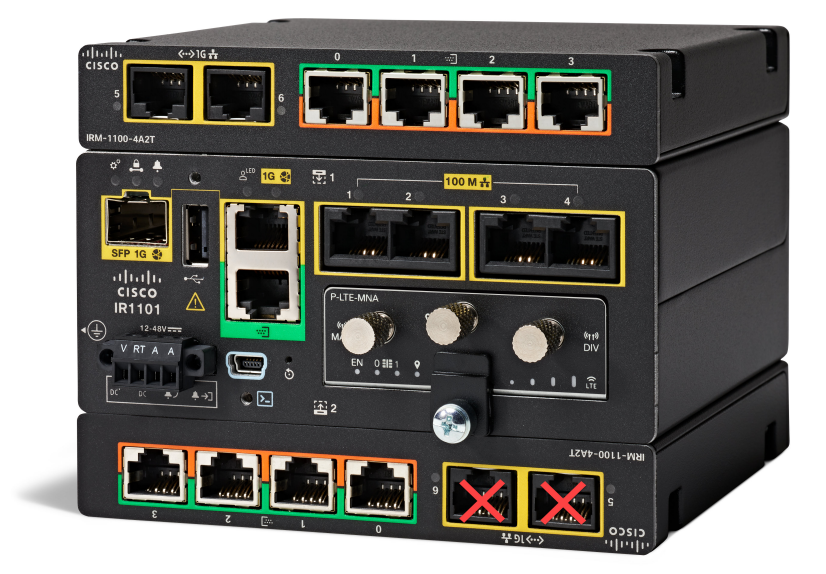

In this configuration, the IRM-1100-4A2T mounted on the Expansion side, or top, has full functionality. The Ethernet ports on the IRM-1100-4A2T mounted on the Compute side, or bottom, will not function.

There is support for 8 more Async interfaces, and 2 Gigabit ethernet interfaces.

Interface numbering in this scenario is as follows:

- Async  $0/3/0 0/3/3$  [Connected on EM side]
- Async  $0/4/0 0/4/3$  [Connected on CM side]
- Gi0/0/5 and Gi0/0/6 [Layer 2 interfaces from EM side]

# <span id="page-6-0"></span>**Inventory Details based on Deployment**

The output to the **show inventory** command will show different details based upon which side of the IR1101 base unit it is attached to.

```
Router#sh inv
+++++++++++++++++++++++++++++++++++++++++++++++++++++++++++++++++++++++
INFO: Please use "show license UDI" to get serial number for licensing.
+++++++++++++++++++++++++++++++++++++++++++++++++++++++++++++++++++++++
NAME: "Chassis", DESCR: "IR1101 Base Chassis"
PID: IR1101-K9 , VID: V03 , SN: FCW2452P561
NAME: "Module 0 - Mother Board", DESCR: "Cisco IR1101 motherboard"
PID: IR1101-K9 , VID: V03 , SN: FOC245126XR
NAME: "module subslot 0/0", DESCR: "IR1101-ES-7G"
```

```
PID: IR1101-ES-7G , VID: V01 , SN:
NAME: "module subslot 0/4", DESCR: "P-LTE-MNA Module"
PID: P-LTE-MNA , VID: V01, SN: FOC24230U79
NAME: "Modem on Cellular0/4/0", DESCR: "Sierra Wireless WP7610"
PID: WP7610 , VID: 10000, SN: 356307100162618
NAME: "Module 2 - Compute Module", DESCR: "IR1100 expansion module with Pluggable slot,
SFP, mSATA SSD slot and Digital GPIO"
PID: IRM-1100-SPMI , VID: V02 , SN: FCW2502PAP0
NAME: "Module 3 - Expansion Module", DESCR: "IR1100 expansion module with 4 Async ports and
2 copper ports"
PID: IRM-1100-4A2T , VID: V00 , SN: FOC25150ZRJ
Router# sh ip int bri
Interface IP-Address OK? Method Status Protocol
GigabitEthernet0/0/0 unassigned YES NVRAM administratively down down
FastEthernet0/0/1 unassigned YES unset administratively down down
FastEthernet0/0/2 unassigned YES unset administratively down down
FastEthernet0/0/3 unassigned YES unset administratively down down
FastEthernet0/0/4 unassigned YES unset down down down down<br>GigabitEthernet0/0/5 unassigned YES unset administratively down down
                                  YES unset administratively down down
GigabitEthernet0/0/6 unassigned YES unset down down down
Cellular0/1/0 unassigned YES NVRAM administratively down down
Cellular0/1/1 unassigned YES NVRAM administratively down down
Async0/2/0 unassigned YES unset up up<br>Async0/3/0 unassigned YES unset up ip
Async0/3/0 unassigned YES unset up ip
Async0/4/0 unassigned YES unset administratively down down
Async0/3/1 unassigned YES unset administratively down down
Async0/4/1 unassigned YES unset administratively down down
Async0/3/2 unassigned YES unset administratively down down
Async0/4/2 unassigned YES unset administratively down down
Async0/3/3 unassigned YES unset administratively down down
Async0/4/3 unassigned YES unset administratively down down
```
### <span id="page-7-0"></span>**Gigabit Ethernet Switch Ports**

The Ethernet ports are Layer 2 RJ45 10/100/1000 Mbps ports.

The base router (IR1101) GE port is named gigabitethernet 0/0/0. When the IRM-1100-4A2T is mounted on the Expansion side, or top, two additional ports are available:

Vlan1 unassigned YES unset up down

- gigabitethernet 0/0/5
- gigabitethernet 0/0/6

# <span id="page-7-1"></span>**LEDs**

There are two LEDs on the front associated with the two Ethernet ports (5 and 6). See the following figure:

**Figure 2: Ethernet Port LEDs**

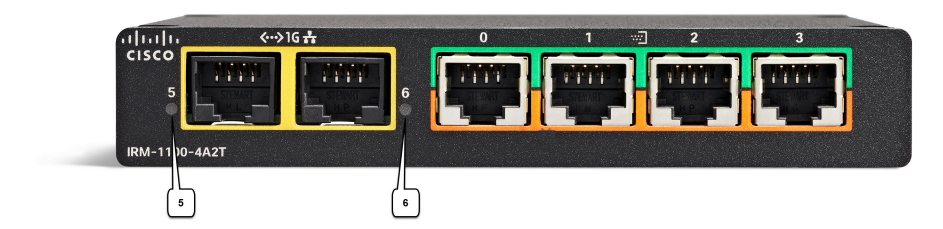

See the following table for the LED functionality:

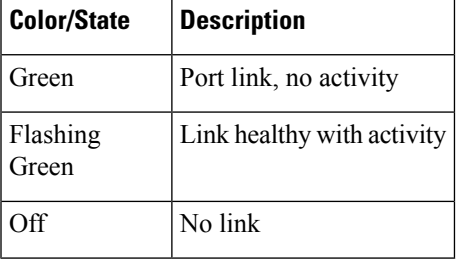

LED status is also available through the command line:

Router# **show led**

```
SYSTEM LED : Green
Custom LED : Off
VPN LED : Off
ALARM LED : Off
GigabitEthernet0/0/0 LED : On
FastEthernet0/0/1 LED: On<br>FastEthernet0/0/2 LED: Off
FastEthernet0/0/2
FastEthernet0/0/3 LED : Off
FastEthernet0/0/4 LED : Off
GigabitEthernet0/0/5 LED : On
GigabitEthernet0/0/6 LED : Off
*Cellular 0/1*
LTE module Enable LED : Green
LTE module SIM 0 LED : Off
LTE module SIM 1 LED : Off
LTE module GPS LED : Off
LTE module RSSI 0 LED : Off
LTE module RSSI 1 LED : Off
LTE module RSSI 2 LED : Off
LTE module RSSI 3 LED : Off
```
# <span id="page-9-0"></span>**Async Ports**

IOS-XE release 17.7.1 software provides support for an additional module (IRM-1100-4A2T) that has 4 Async ports and 2 gigabit ethernet interfaces. The software enumerates the interface numbers depending on which side of the Base IR1101 the expansion module is attached to.

The base router (IR1101) async port is async 0/2/0, with the out of bound management port being async 0/2/1.

When the IRM-1100-4A2T is mounted on the Expansion side, or top, the async ports are numbered as:

- async  $0/3/0$  (corresponding line is: line  $0/3/0$ )
- async  $0/3/1$  (corresponding line is: line  $0/3/1$ )
- async  $0/3/2$  (corresponding line is: line  $0/3/2$ )
- async  $0/3/3$  (corresponding line is: line  $0/3/3$ )

When the IRM-1100-4A2T is mounted on the Compute side, or bottom, the async ports are numbered as:

- async 0/4/0 (corresponding line is: line 0/4/0)
- async  $0/4/1$  (corresponding line is: line  $0/4/1$ )
- async 0/4/2 (corresponding line is: line 0/4/2)
- async  $0/4/3$  (corresponding line is: line  $0/4/3$ )

The async ports on the IRM-1100-4A2T support:

- media-type RS232 (DCE) and RS485 (RS422 and RS485 share the same configuration)
- full-duplex/half-duplex

### **Serial RJ45 Pin-Outs**

All Serial ports can be in three operational modes:

- RS232
- RS485 Full Duplex
- RS485 Half Duplex

All ports follow the RS232 signal standard, with a max baud rate of 115Kbps supported. The following table shows pinouts for the four ports:

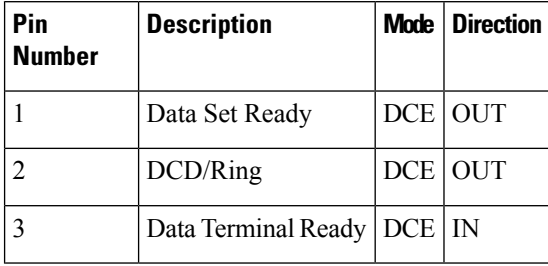

Ш

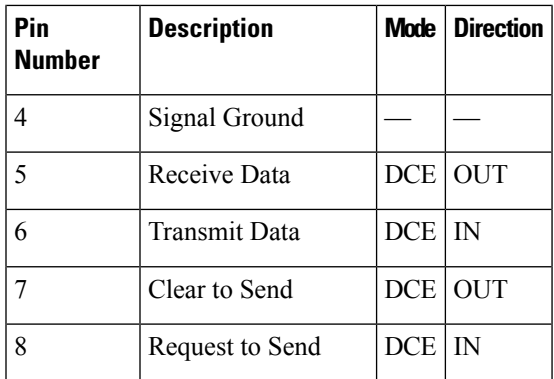

### **DCE Interface Configuration Steps**

The default interface configuration for all ports on the serial expansion module is RS232. If the interface is configured for media-type RS485, the default configuration is in full-duplex mode.

- The configuration of GI0/0/5 and Gi0/0/6 are similar to the L2 ports in the IR1101 base unit.
- The async portssupport both RS232 and RS485/full/half-duplex. Additionally, "media-type", "full-duplex", and "half-duplex" are supported on the expansion module, compared to the async 0/2/0 in the IR1101 base unit.

#### **Default Configuration**

The default configuration for all ports of the serial expansion module is RS232.

```
Router#sh run int Async0/3/0
Building configuration...
Current configuration : 92 bytes
interface Async0/3/0
no ip address
encapsulation scada
shutdown
media-type rs232
```
#### **Configuration Example for Media-Type RS232**

The CLI **media-type ?** shows rs232 and rs485 available.

```
Router(config)#int Async0/3/3
Router(config-if)#media
Router(config-if)#media-type ?
rs232 Set RS232 media type
rs485 Set RS485 media type
```
Configure the media-type for RS232.

```
Router(config-if)#media-type rs232
Router(config-if)#no shut
Router(config-if)#end
Router#sh run int Async0/3/3
Building configuration...
!
```

```
Current configuration : 82 bytes
!
interface Async0/3/3
no ip address
encapsulation scada
media-type rs232
end
```
#### **Configuration Example for Media-Type RS485**

Configure the media-type for RS485.

```
Router#conf t
Enter configuration commands, one per line.
Router(config)#int Asyn0/3/0
Router(config-if)#media
Router(config-if)#media-type rs485
Router(config-if)#end
```
Router# **sh run int Async0/3/0**

Building configuration...

```
Current configuration : 105 bytes
!
interface Async0/3/0
no ip address
encapsulation scada
shutdown
media-type rs485
full-duplex
end
```
#### **Configuration Example for Media-Type RS485 (half-duplex)**

Configure the media-type for RS485 running half duplex.

```
Router(config)#int Async0/4/2
Router(config-if)#media
Router(config-if)#media-type rs485
Router(config-if)#half-duplex
Router(config-if)#end
Router#sh run int Async0/4/2
Building configuration...
Current configuration : 105 bytes
!
interface Async0/4/2
no ip address
encapsulation scada
shutdown
media-type rs485
half-duplex
```
# <span id="page-11-0"></span>**GPIO Configuration Pins**

The IRM-1100-4A2T has four Async ports that send signals to hardware using GPIO pins, through which media-type and duplex settings are configured. The following are examples of standard signals if GPIO pin isset to '6' configured as RS232, '4' configured as RS485 full-duplex and 'C' configured as RS485 half-duplex.

```
Router#sh controllers Async0/3/0
Line: 0/3/0(74) Interface:Async0/3/0
State=6 encapsulation=95 speed=9600 maxmtu=1500
Duplex=0 ACCM_TX=0xFFFFFFFF ACCM_RX=0xFFFFFFFF
Max idle=10 frame size=100
Buffered bytes=0 tty capabilities=0x8 tty statbits=0x40 databits=8
TX packet cnt:0 Scattered: 0 Particle cnt:0 Request cnt:0
PPP in total:0
PPP Rx head:0x0 tail:0x0
GPIO read: 6666
```
**Note** Based on the above output, all the Async ports 0/3/0 to 0/3/3 are configured with default media-type RS232.

```
Router#sh controllers Async0/4/2
Line: 0/4/2(100) Interface:Async0/4/2
State=6 encapsulation=95 speed=9600 maxmtu=1500
Duplex=0 ACCM TX=0xFFFFFFFF ACCM RX=0xFFFFFFFF
Max idle=10 frame size=100
Buffered bytes=0 tty capabilities=0x8 tty statbits=0x40 databits=8
TX packet cnt:0 Scattered: 0 Particle cnt:0 Request cnt:0
PPP in total:0
PPP Rx head:0x0 tail:0x0
GPIO read: 6C66
```
Based on the above output, Async port 0/4/2 is configured with RS485 Half-duplex, and remaining ports Async0/4/0,0/4/1 and 0/4/3 are configured with default media-type RS232. **Note**

```
Router# sh controllers Async0/3/3
Line: 0/3/3(77) Interface:Async0/3/3
State=4 encapsulation=97 speed=9600 maxmtu=1500
Duplex=0 ACCM_TX=0xFFFFFFFF ACCM_RX=0xFFFFFFFF
Max_idle=10 frame_size=100
Buffered bytes=0 tty capabilities=0x8 tty statbits=0x440 databits=8
TX packet cnt:0 Scattered: 0 Particle cnt:0 Request cnt:0
PPP in total:0
PPP Rx head:0x0 tail:0x0
GPIO read: 4666
```
**Note**

Based on the above output, Async port 0/3/3 is configured with RS485 Full-duplex, and the remaining ports Asyn0/3/0, Async0/3/1 and Async0/3/2 are configured with default media-type RS232.

#### **Debug Commands**

There is a debug command available for troubleshooting the GPIO configuration:

Router# **debug condition interface** *<ASYNC\_INTERFACE\_SLOT>* **event**

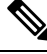

**Note** This command is not supported for the Async 0/2/0 interface.

# <span id="page-13-0"></span>**Configuration Examples for Additional Async Interfaces**

Further information can be found in the Raw Socket [Transport](https://www.cisco.com/c/en/us/td/docs/routers/access/1101/software/configuration/guide/b_IR1101config/b_IR1101config_chapter_010000.html) chapter of the IR1101 Rugged Series Router Software Configuration Guide

#### **Raw-TCP Multi-hop (daisy chain)**

For raw-tcp, the user needs to configure encapsulation raw-tcp under the Async interface, and needs to configure associated line interface either as server or client. Maximum number of sessions per server is 32.

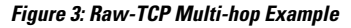

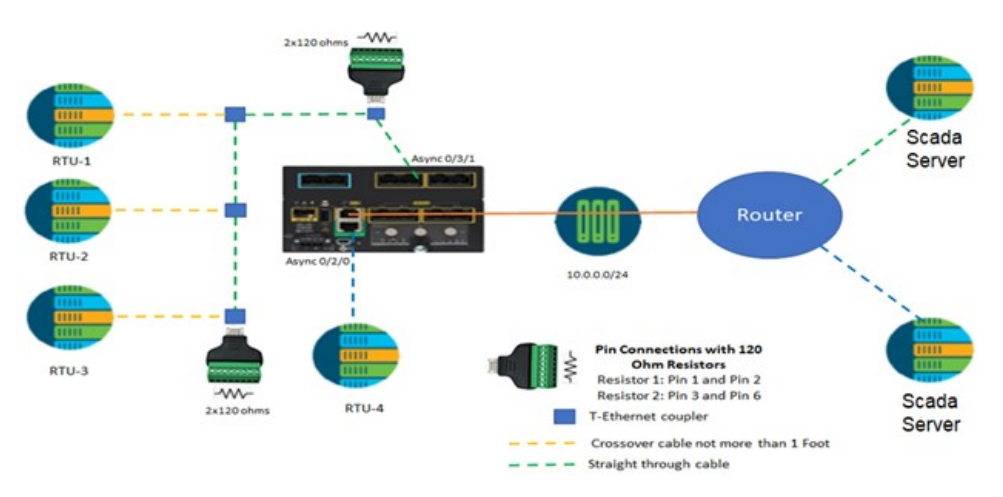

The following is an example configuration for two routers as shown above.

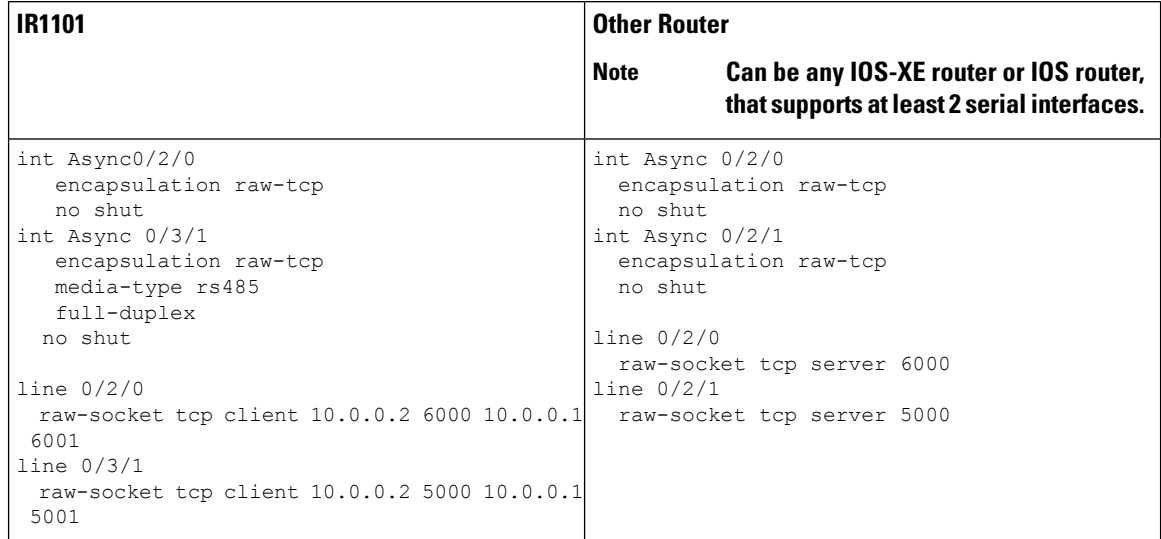

#### **Raw-UDP Multi-hop (daisy chain)**

**Figure 4: Raw-UDP Multi-hop Example**

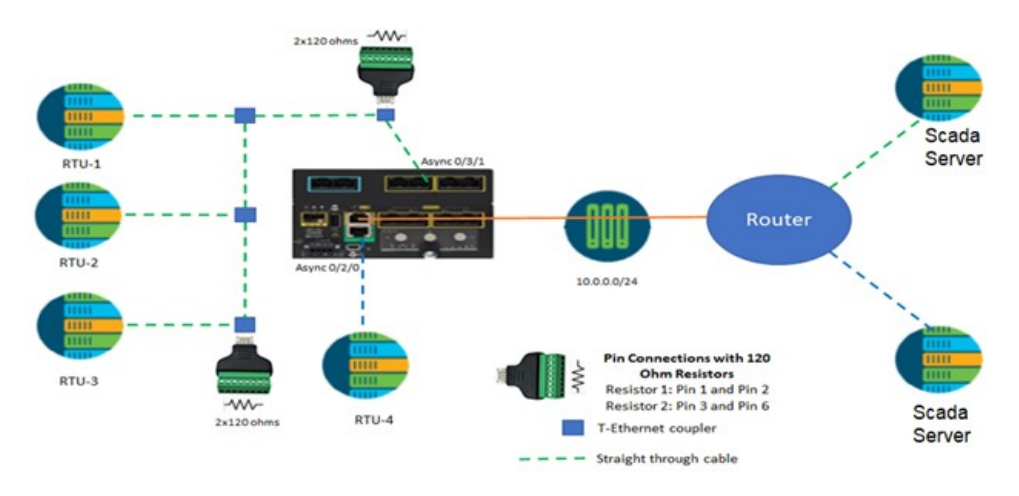

The following is an example configuration for two routers as shown above.

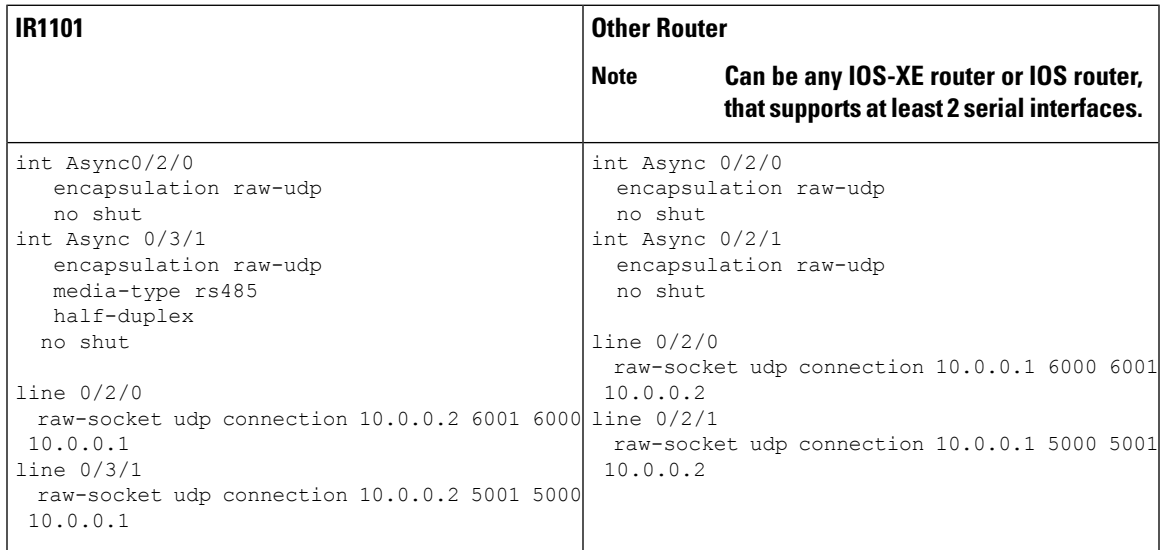

# <span id="page-14-0"></span>**Scada Protocol Translations**

Further information can be found in the [Information](https://www.cisco.com/c/en/us/td/docs/routers/access/1101/software/configuration/guide/b_IR1101config/b_IR1101config_chapter_01111.html) About SCADA chapter of the IR1101 Rugged Series Router Software Configuration Guide

### **T101/T104**

**Figure 5: T101/T104 Configuration Example**

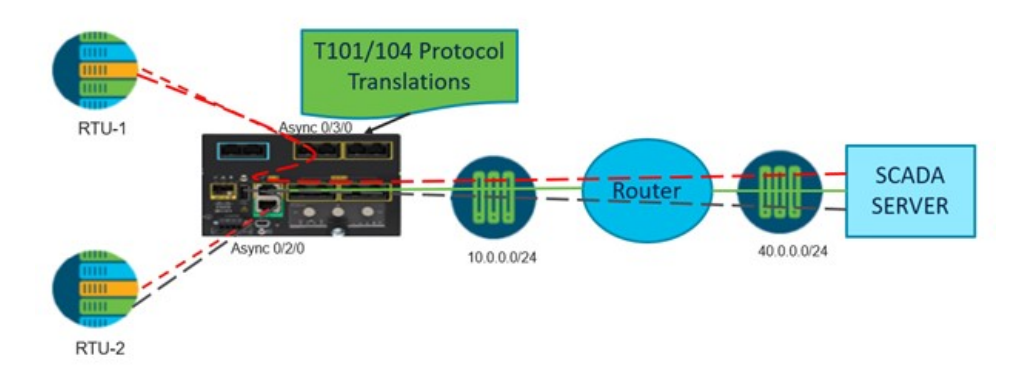

The following is an example configuration for the figure shown above.

#### **Table 2: T101/T104 Configuration Example**

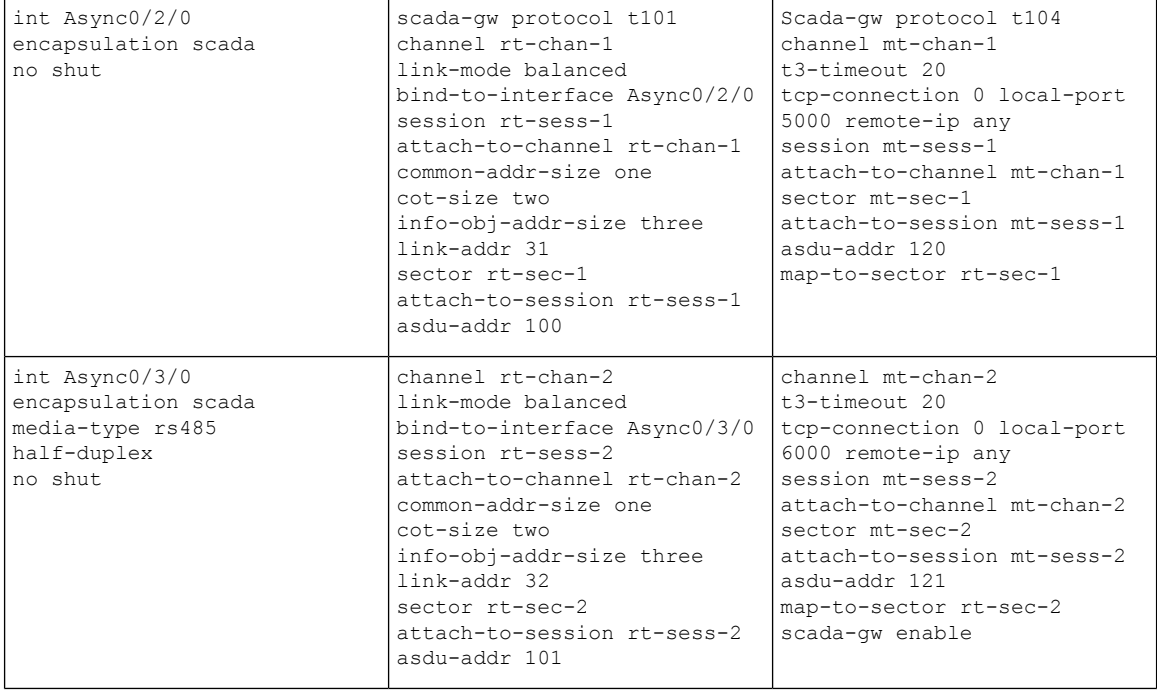

#### **DNP3 IP/Serial**

**Figure 6: DNP3 IP/Serial Configuration Example**

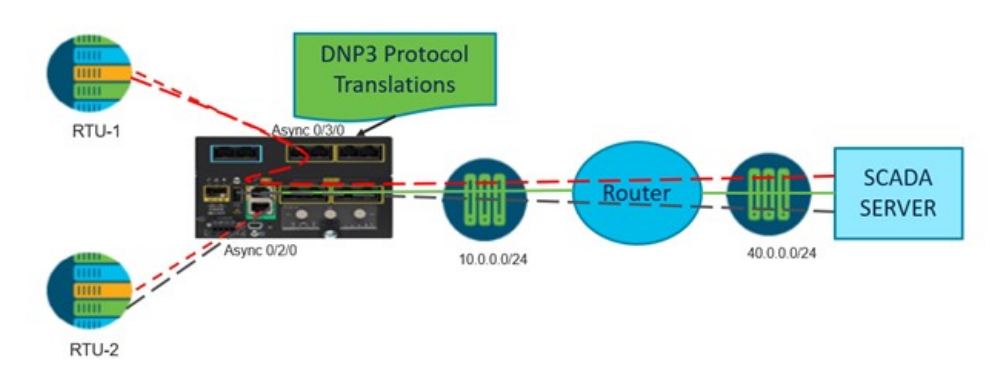

The following is an example configuration for the figure shown above.

**Table 3: DNP3 IP/Serial Configuration Example**

| int Async0/2/0<br>encapsulation scada<br>no shut                                    | scada-gw protocol dnp3-serial scada-gw protocol dnp3-ip<br>channel dnp3 serial channel $1$ channel dnp3 ip channel 1<br>link-addr source 5<br>request-timeout 60<br>link-timeout 6<br>unsolicited-response enable<br>bind-to-interface Async0/2/0<br>no protocol test-link<br>session dnp3 serial session 1 dnp3 ip channel 1<br>attach-to-channel<br>dnp3 serial channel 1<br>link-addr dest 1 | link-addr dest 3<br>send-unsolicited-msq enable<br>tcp-connection local-port 5000<br>remote-ip any<br>session dnp3_ip_session_1<br>attach-to-channel<br>link-addr source 7<br>map-to-session<br>dnp3 serial session 1                                                             |
|-------------------------------------------------------------------------------------|----------------------------------------------------------------------------------------------------|----------------------------------------------------------------------------------------------------|
| int Async0/3/0<br>encapsulation scada<br>media-type rs485<br>half-duplex<br>no shut | channel dnp3 serial channel 2 channel dnp3 ip channel 2<br>link-addr source 6<br>request-timeout 60<br>link-timeout 6<br>unsolicited-response enable<br>bind-to-interface Async0/3/0<br>no protocol test-link<br>session dnp3 serial session 2 dnp3 ip channel 2<br>attach-to-channel<br>dnp3 serial channel 2<br>link-addr dest 2                                                              | link-addr dest 5<br>send-unsolicited-msq enable<br>tcp-connection local-port 6000<br>remote-ip any<br>session dnp3 ip session 2<br>attach-to-channel<br>link-addr source 8<br>map-to-session<br>dnp3 serial session 2<br>scada-gw protocol ignore<br>direction<br>scada-qw enable |

# <span id="page-16-0"></span>**Serial Relay**

Serial relay can be supported on all of the Async ports of IRM-1100-4A2T. You can map in any order. Mapping of Async interfaces with "encapsulation relay-line" configured on interface. For Example:

- relay line 0/0/0 0/2/0
- relay line 0/0/1 0/3/2
- relay line 0/0/2 0/3/0
- relay line 0/0/3 0/3/1
- relay line 0/0/4 0/4/0

Refer to the Serial Relay [Service](https://www.cisco.com/c/en/us/td/docs/routers/access/1101/software/configuration/guide/b_IR1101config/b_IR1101config_chapter_010100.html) chapter in the IR1101 Configuration Guide for additional detail.

### <span id="page-17-0"></span>**Using the WebUI to Configure Async Ports**

Use the following steps to configure Async ports through the WebUI.

#### **Before you begin**

Cisco IOS XE release supports WebUI support (Day-1) as basic template for configuration and validation for Async interfaces.

Ports can be monitored by navigating to **Monitoring > General > Ports**:

#### **Figure 7: Monitor Ports**

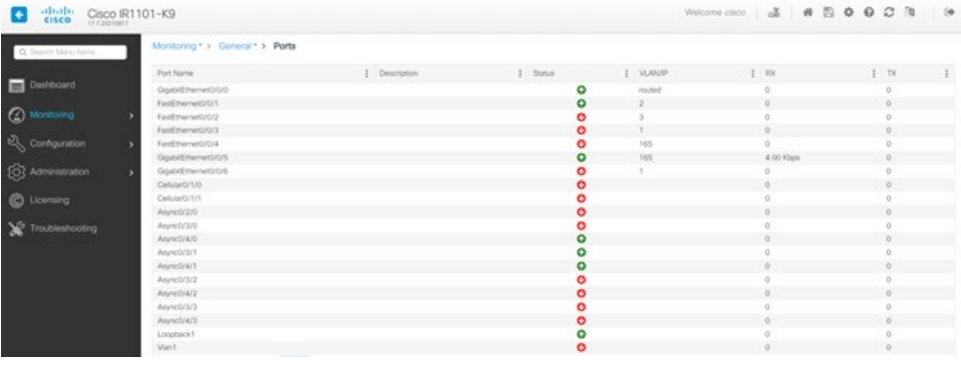

**Step 1** Navigate to **Configuration > Interface > Serial**.

#### **Figure 8: Serial Ports**

|             | abab.<br>cisco<br>17.7.20210917             | Cisco IR1101-K9                        |                            | Welcome cisco            | 2 | <b># 8 0 0 0 N</b> |  | $\Box$ |
|-------------|---------------------------------------------|----------------------------------------|----------------------------|--------------------------|---|--------------------|--|--------|
|             | Q. Search Menu Items                        | Configuration * > Interface * > Serial |                            |                          |   |                    |  |        |
| <b>Inst</b> | Dashboard                                   | Interface                              |                            |                          |   |                    |  |        |
| ©           | Monitoring                                  | Primary WAN: Not                       | Backup WAN: Not Configured |                          |   |                    |  |        |
|             | el Configuration                            | Name.                                  | T Admin Status             | ▼.<br>Operational Status |   | T IP Address       |  |        |
|             |                                             | Async0/2/0                             | o                          | o                        |   | unassigned         |  |        |
| ි           | Administration                              | Async0/3/0                             | ۰                          | $\bullet$                |   | unassigned         |  |        |
|             |                                             | Async0/4/0                             | ۰                          | ۰                        |   | unassigned         |  |        |
| o           | Licensing                                   | Async0/3/1                             | ۰                          | $\bullet$                |   | unassigned         |  |        |
|             |                                             | AsyncO/4/1                             | ۰                          | ۰                        |   | unassigned         |  |        |
|             | Async0/3/2<br>Troubleshooting<br>Async0/4/2 |                                        | $\bullet$                  | $\bullet$                |   | unassigned         |  |        |
|             |                                             |                                        | ۰                          | ۰                        |   | unassigned         |  |        |
|             |                                             | Async0/3/3                             | ۰                          | ۰                        |   | unassigned         |  |        |
|             |                                             | AsyncO/4/3                             | ۰                          | ۰                        |   | unassigned         |  | $\tau$ |

**Step 2** Double click on the interface you want to edit. The **Edit Interface** *<Interface Number>* window appears.

#### **Figure 9: Edit Interface**

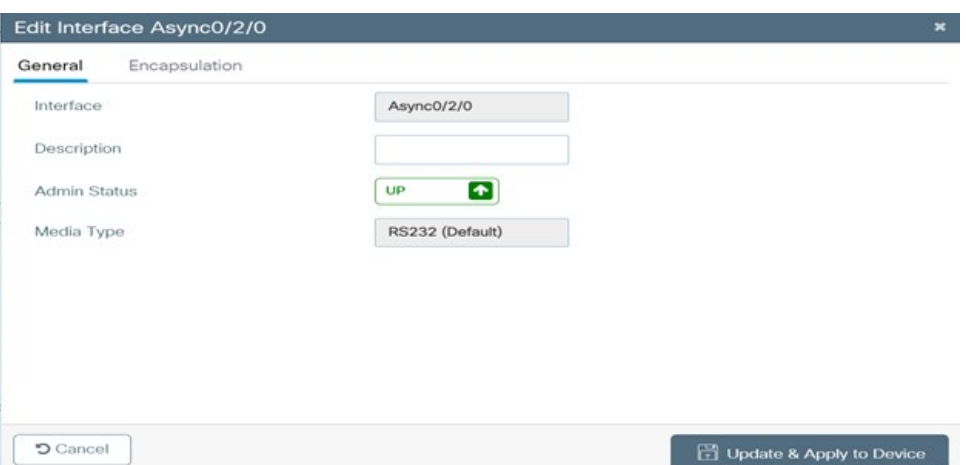

The Async0/2/0 interface on the base IR1101 supports media-type RS232 by default. You cannot change any media-type associated with this interface.

**Step 3** Click on the Encapsulation tab of the Edit Interface window.

#### **Figure 10: Edit Interface (Encapsulation)**

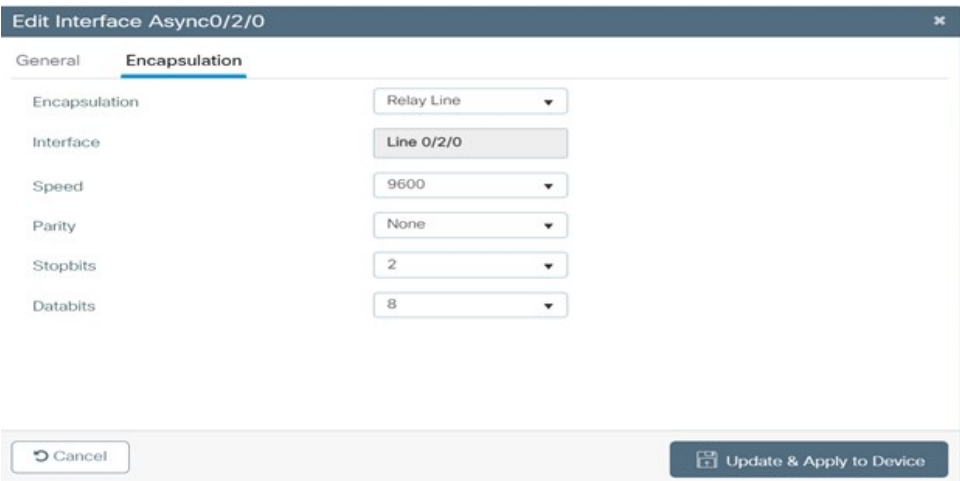

If needed, you can change the encapsulation for the Async0/2/0 interface, and the associated line interface. Select any value from the drop down list that is supported for the Async interface on the IR1101.

**Step 4** Perform the same steps to navigate to the Edit Interface window to configure the Async ports on the IRM-1100-4A2T. For example, edit the Async0/3/3 interface:

#### **Figure 11: Edit Interface Async0/3/3**

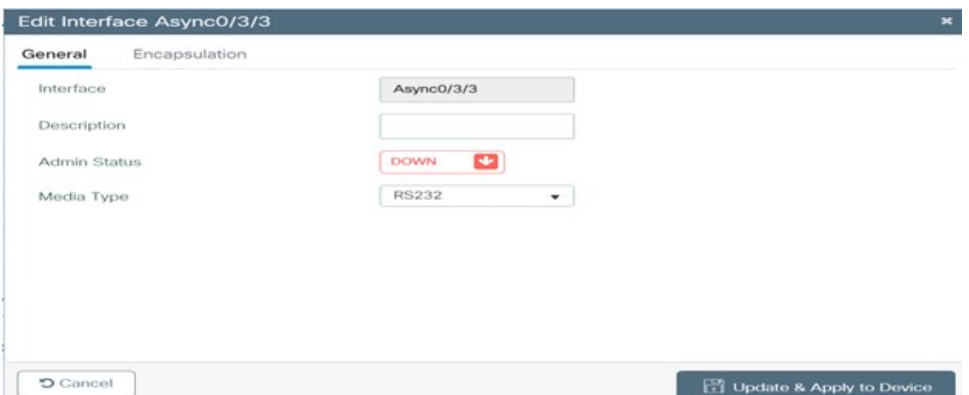

The ports on the IRM-1100-4A2T can have the media type changed from the drop down box. If RS485 is selected, you can select either full or half duplex.

**Figure 12: Edit Interface Async0/3/3 (Encapsulation Tab)**

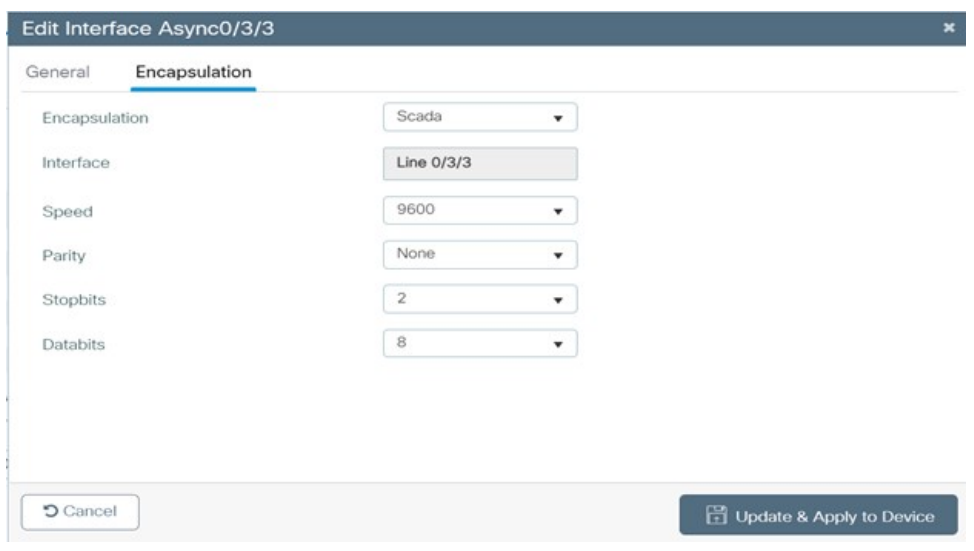

**Step 5** When satisfied with your selections, click on **Update & Apply to Device**.